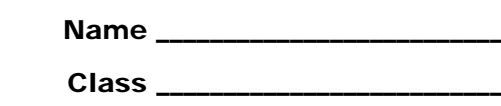

## **Set up – graphing piecewise functions that show discontinuity.**

1) After turning on your device, go to the  $Y =$  screen by pressing  $\lceil \cdot \rceil$  [F1].

One Sided Limits

2) Turn the functions off or clear them; press **F1 > Clear Functions**.

Note: You can turn functions off by un-checking them using F4.

- 3) Turn Discontinuity Detection on. Press **F1 > Format** to find the option for Discontinuity Detection.
- 4) Set the window, using  $\cdot$   $\boxed{F2}$ , to the settings shown at the right.
- 5) Back on the Y= screen enter three piecewise functions.

At  $y$ 1 press  $[ENTER]$ . Find **when(** in the CATALOG quickly by pressing  $[Gamma]$ . This shows the notation: **when(condition, true, false)**

For *y*1, type **when(x<1,1,a)|a=5**

The "such that" bar key  $(\Pi)$  is to the left of the  $\boxed{7}$  key.

For *y*2, type **when(x<1,x+2,a\*x^2)|a=5**

For *y*3, type **when(x<2,2sin((x–1)π/2), a+3sin((x–4)π/2))|a=5**

- 6) Graph one function at a time by using  $F4$  to have only one function checked at a time. On a graph screen examine both sides of where the discontinuity exists using F3 Trace.
- 7) For Problems 1 and 2 below, use  $\boxed{\cdot}$  [F4] to have table settings of tblStart = 0.98 and Δtbl <sup>=</sup> 0.01, to numerically examine the left and right-hand limits. Be sure to press ENTER to save changes before pressing  $\cdot$  F5 to view the table.

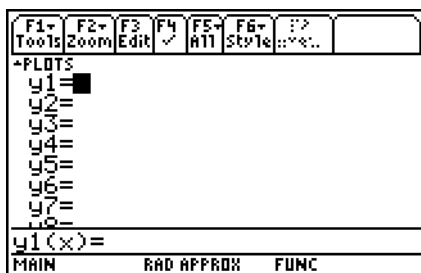

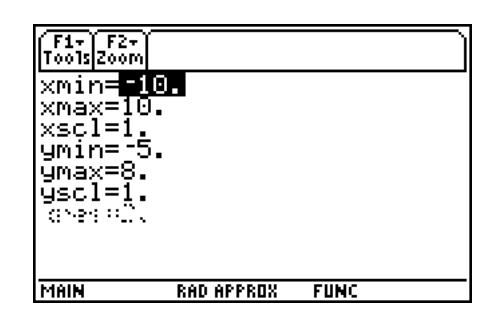

$$
y1(x) = \begin{cases} 1, x < 1 \\ a, x \ge 1 \end{cases} | a = 5
$$
  

$$
y2(x) = \begin{cases} x + 2, x < 1 \\ a \cdot x^2, x \ge 1 \end{cases} | a = 5
$$
  

$$
y3(x) = \begin{cases} 2\sin\left((x - 1)\frac{\pi}{2}\right) & , x < 2 \\ a + 3\sin\left((x - 4)\frac{\pi}{2}\right), x \ge 2 \end{cases} | a = 5
$$

For Problems 1, 2, and 3 estimate the limits graphically and numerically using trace and table.

#### **Problem 1**

$$
y1(x) = \begin{cases} 1, x < 1 \\ a, x \ge 1 \end{cases} \quad a = 5
$$
\n
$$
\lim_{x \to 1^-} y1(x) \approx \underline{\qquad}
$$
\n
$$
\lim_{x \to 1^+} y1(x) \approx \underline{\qquad}
$$

Try other values for  $\boldsymbol{a}$  in the graph of  $y$ 1(x) to find what  $\boldsymbol{a}$  makes  $\lim_{x\to 1}y$ 1(x) exist. On the Y= screen, press  $[ENTER]$  when y1 is highlighted. Press  $\blacktriangleright$  and then backspace  $\lnot$  to try different values for *a*. Graph it to see if appear continuous.

*a* = \_\_\_\_\_\_\_\_\_\_

### **Problem 2**

$$
y2(x) = \begin{cases} x + 2, x < 1 \\ a \cdot x^2, x \ge 1 \end{cases} \quad a = 5
$$
\n
$$
\lim_{x \to 1^-} y2(x) \approx \underline{\qquad}
$$
\n
$$
\lim_{x \to 1^+} y2(x) \approx \underline{\qquad}
$$

Try other values for **a** in the graph of  $y2(x)$  to find what *a* makes  $\lim_{x\to 1} y2(x)$  exist.

 $a =$ 

Show calculations of the left hand limit and the right hand limit to verify that your value for *a* makes the limit exist.

### **Problem 3**

$$
y3(x) = \begin{cases} 2\sin\left((x-1)\frac{\pi}{2}\right) & , x < 2 \\ a + 3\sin\left((x-4)\frac{\pi}{2}\right), x \ge 2 \end{cases}
$$
   
  $|a = 5$    
  $\lim_{x \to 2^{-}} y3(x) \approx$ 

Try other values for **a** in the graph of  $y3(x)$  to find what *a* makes  $\lim_{x\to 2} y3(x)$  exist.

 $a =$ 

Show calculations of the left hand limit and the right hand limit to verify that your value for *a* makes the limit exist.

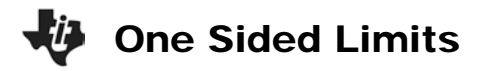

# **Extension – Continuity**

A function is continuous at  $x = c$  if:

- $f(c)$  exists
- $\lim_{x\to c} f(x)$  exists, and
- $\lim_{x\to c} f(x) = f(c)$

Use CAS to algebraically solve for *a* that makes

- (a) lim *y*2(*x*) exist
- (b)  $\lim_{x\to 2} y3(x)$  exist

Then prove each function is continuous.

### Key press help:

- $\bullet$  Begin by pressing  $HOME$ . Clean Up the screen by to put this on the command line and **ENTER** to execute pressing **2nd F1.** Choose **NewProb** and press **ENTER** the command.
- Type **y2(x)**. The Define command is under the F4 menu. Type **Define f(x)=**, then up arrow to highlight the output from the previous line. Press **ENTER** on the highlighted piecewise function to copy it down to the command line.

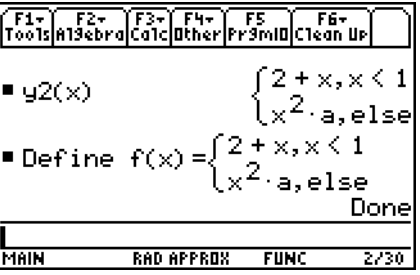

- To solve a right sided limit, press F3 > limit(. On the command line enter **limit(f(x),x,1,1)** ENTER].
- Now, press **F2** ENTER to select **solve**(. Then up arrow to select the input from the previous line, press  $\overline{\text{ENTER}}$ . Next type  $\equiv$ . Up arrow to the input again and press  $\overline{\text{ENTER}}$ . This time put a negative  $\overline{[}$  in front of the last 1. Finally type  $\overline{[}$ ,  $\overline{[}$  alpha $\overline{[}$  = and close the parentheses. This method will enable you to quickly enter **solve(limit(f(x),x,1,1)=limit(f(x),x,1,–1),a)**.